**Suprtool 6.0.10 for HP e3000:**

# **Change Notice**

**by Robelle Solutions Technology Inc.**

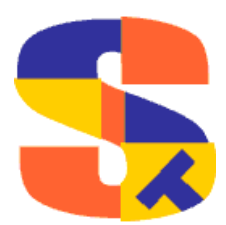

Program and manual copyright © 1981-2019 Robelle Solutions Technology Inc.

Permission is granted to reprint this document (but not for profit), provided that copyright notice is given.

Qedit and Suprtool are trademarks of Robelle Solutions Technology Inc. Oracle is a trademark of Oracle Corporation, Redwood City, California, USA. Other product and company names mentioned herein may be the trademarks of their respective owners.

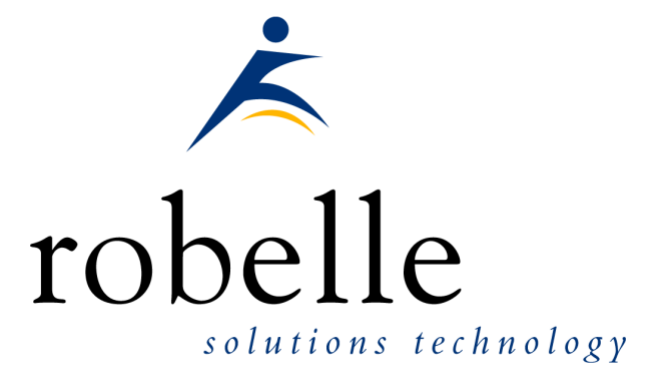

Robelle Solutions Technology Inc. Suite 372, 7360 137 Street Surrey, BC Canada V3W 1A3

Phone: 604.501.2001 Support: 289.480.1060

E-mail: sales@robelle.com E-mail: support@robelle.com Web: www.robelle.com

## **Contents**

#### **Table of Contents**

#### **Introducing Suprtool Version 6.0**

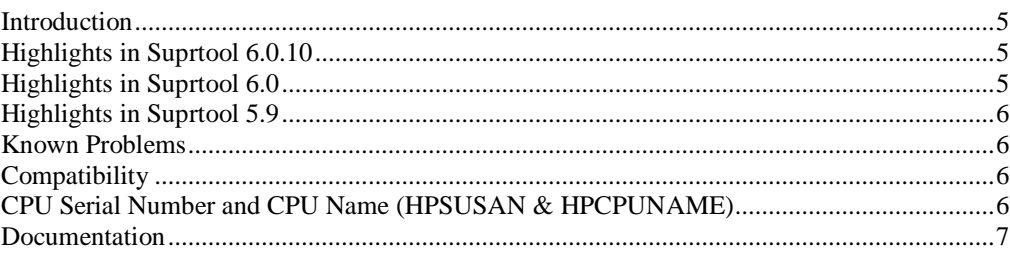

#### **Installation**

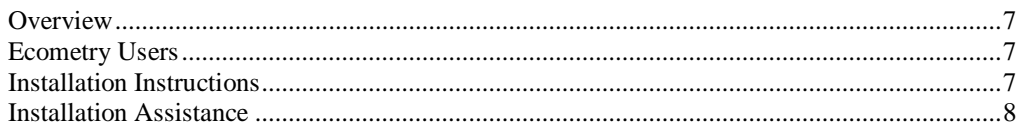

#### **Enhancements in Version 6.0**

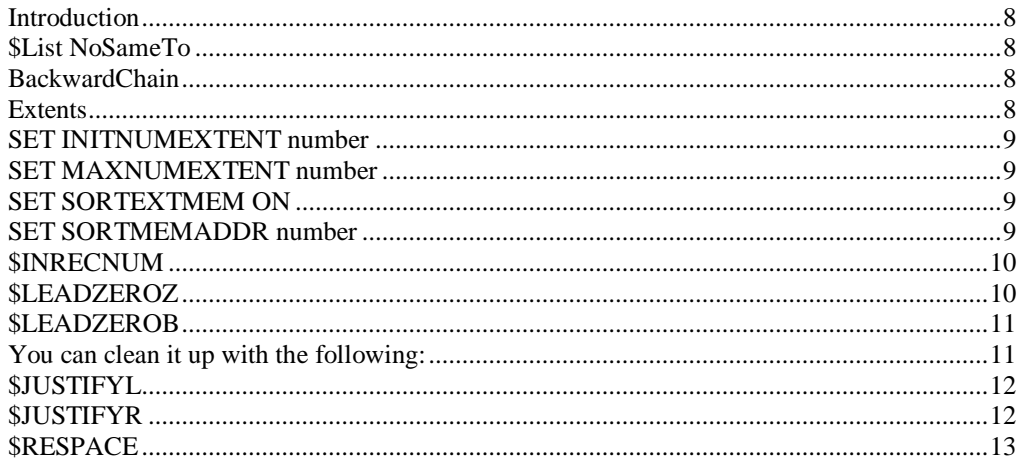

#### **Enhancements in Version 5.9**

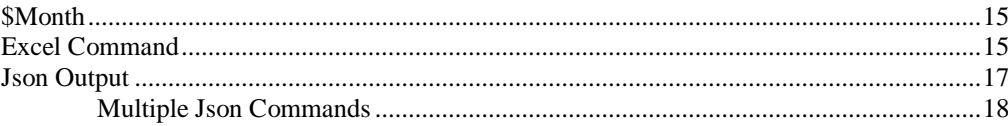

15

 $\overline{5}$ 

 $\overline{7}$ 

8

#### **[Bugs Fixed](#page-18-0) 19**

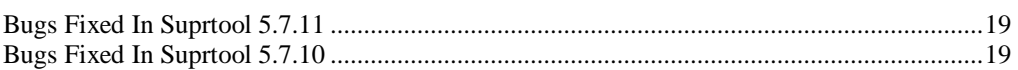

## <span id="page-4-0"></span>**Introducing Suprtool Version 6.0.10**

## <span id="page-4-1"></span>**Introduction**

Suprtool provides fast access to your data on the HP e3000. With Suprtool, you can perform many necessary DP functions easily, with just a few simple commands. At Robelle we are constantly working on your enhancement requests so that we can include them every year when we release an updated version of Suprtool.

## <span id="page-4-2"></span>**Highlights in Suprtool 6.0.10**

- Suprlink now supports 8192 bytes on both the input file and the link file.
- Suprlink now supports 16384 bytes on the output file in Suprlink
- Stexport now supports 8192 bytes on both the input file and output files.

## <span id="page-4-3"></span>**Highlights in Suprtool 6.0**

- The List command now has a NOSAMETO option to turn off the SAMETO feature.
- Set Backwardchain On, will cause the Chain command to do a backward chained read.
- Suprtool has some new Set Commands such as, InitNumExtent, MaxNumExtent, SortExtMem and SortMemAddr, which can be used to reduce the number of Extents used in some files and internal sort files.
- STExport has a new set command called Set Excel Leadzero On which tells the Excel command to add leading zeroes to the fields specified in the Excel Preserve command.
- Suprtool has a new function available to the if/extract commands called \$inrecnum, which expects a double integer result.
- Suprtool has a new function called \$leadzeroz, which will add leading zeroes to a display field and will optionally justify the field.

• Suprtool has a four new string handling functions, specifically, \$justifyl, \$justifyr, \$leadzerob and \$respace.

## <span id="page-5-0"></span>**Highlights in Suprtool 5.9**

- A new \$month function in the if / extract option allows you to add or subtract a number of months from a given date.
- STExport has a new command called Excel command which allows you to format a field in a format that allows leading zeroes or spaces to be preserved.
- A new option called JSON will output SD data in Java Script Object Notation.
- Suprtools new banner would show the incorrect day and day of week in certain circumstances. This was cosmetic only.
- Suprtool previously may have found "bad" records in jumbo master datasets under certain conditions.
- Suprtool/Open now has the option to read MySQL databases. We are looking for feedback on where to take this feature.

## <span id="page-5-1"></span>**Known Problems**

Set Itemlock does not work in one particular case.

## <span id="page-5-2"></span>**Compatibility**

Suprtool/iX is compatible with MPE V, MPE XL, and MPE/iX, including MPE/iX 6.5, 7.0 and MPE/iX 7.5.

Suprtools default prefetch value has been changed from 2 to zero.

Ksam64 files were not assumed to be Self-describing like CM KSAM and KSAMXL files when it was the input file and had labels.

A warning will print if a non-regular SD file is loaded into a Table with the data option.

An error will print if an extract command attempts to reference data when loaded from table that in turn was loaded when using a non-regular SD file, such as KSAM/XL, KSAM64 and CM KSAM.

## <span id="page-5-3"></span>**CPU Serial Number and CPU Name (HPSUSAN & HPCPUNAME)**

Suprtool and its associated products run only on CPUs whose serial numbers have been encoded ("showvar hpsusan" on MPE/iX). They also may be encoded with your HPCPUNAME values. If it fails to run and you get an "invalid HPCPUNAME" or "invalid HPSUSAN" error message, contact Robelle for assistance.

#### <span id="page-6-0"></span>**Documentation**

The user manual contains the full description of all the Suprtool suite of products including Dbedit, Suprlink, STExport and Suprtool2, as well as usage tips and commands for each. The manuals are up-to-date with all the latest changes. To see only the changes in the latest version, see the "What's New" section of the manual, or see the change notice.

You can download our manuals and change notices in various formats and you can order printed (hardcopy) manuals from our web site at:

<http://www.robelle.com/library/manuals/>

## <span id="page-6-1"></span>**Installation**

#### <span id="page-6-2"></span>**Overview**

We have two types of Installations, Tape and Download. We provide links to the Installation instructions on our web site for each type of Install.

#### <span id="page-6-3"></span>**Ecometry Users**

Users of the Ecometry application need to use the installation instructions supplied by Ecometry Corporation. Those instructions have extra steps for updating the Ecometry code accounts.

You will find the Ecometry version of these instructions at <http://www.robelle.com/ecometry/>

Types of installations, tape, download combined qedit and suprtool tape.

## <span id="page-6-4"></span>**Installation Instructions**

If you received a production release tape from Robelle, then you can install using the instructions on this web page:

http://www.robelle.com/support/install/tape/stprod.html

If you downloaded the Suprtool production release from our web site then the instructions can be found here for the ftp download method:

http://www.robelle.com/downloads/install-stprod-ftp.html

and here for the WRQ download method:

http://www.robelle.com/downloads/install-stprod-wrq.html

## <span id="page-7-0"></span>**Installation Assistance**

If you have any questions about the upgrade process or run into any problems, please call us. Technical support is available on weekdays from 8 a.m. to 4 p.m. Pacific time at 289.480.1060 or you can e-mail your question t[o support@robelle.com.](mailto:support@robelle.com)

## <span id="page-7-1"></span>**Enhancements in Version 6.0**

### <span id="page-7-2"></span>**Introduction**

Suprtool is constantly being updated with new features. The following section describes the new enhancements to Suprtool since Suprtool 5.9.10

### <span id="page-7-3"></span>**\$List NoSameTo**

The List command now has a NOSAMETO option to turn off the SAMETO feature.

### <span id="page-7-4"></span>**BackwardChain**

The Set command, BackWardChain when turned on will tell the Chain command to do a Backward Chained read.

#### <span id="page-7-5"></span>**Extents**

Suprtool for MPE, now has features designed to help control and reduce the number of extents used in Output files and some internal files.

## <span id="page-8-0"></span>**SET INITNUMEXTENT number**

Set InitNumExtent, when specified with a number between 1 and 32 and will use that number on the creation of the Output file, in the Initial Extents parameter.

This can help with extent allocation depending on your systems disc space and fragmentation. Keep in mind if you set InitNumExtent to 1, and MaxNumExtent is also set to 1, all of the disc space required for the output file will attempt to be allocated at once.

When a value between 1..32 is specified for InitNumExtent, and InitExtents is turned on, the InitExtents flag will be turned off.

## <span id="page-8-1"></span>**SET MAXNUMEXTENT number**

Set MaxNumExtent Set MaxNumExtent, when specified with a number between 1 and 32, will use that number on the creation of the Output file.

This can help with extent allocation depending on your system disc space and fragmentation.

Keep in mind if you set InitNumExtent to 1, and MaxNumExtent is also set to 1, all of the disc space required for the output file will attempt to be allocated at once.

It is also important to note that if MaxNumExtent is set to any value between 1..32, and the InitExtents flag is on, the InitExtents flag will be turned off.

## <span id="page-8-2"></span>**SET SORTEXTMEM ON**

Set SortExtMem, when turned on reduces some of the space used for memory mapped file used for sorting. The algorithm for the amount of space used is the flimit of the file plus 10 million bytes.

You can increase the adder, by entering a number between 10 million and 2billion with the set SortMemAddr command.

Turning this option on may cause errors indicating that sort overflowed or hit a bounds condition. You can increase the amount of space again by using set SortMemAddr command.

## <span id="page-8-3"></span>**SET SORTMEMADDR number**

Set SortMemAddr accepts a number between 10 million and 2billion which will add space to a memory mapped file used during the sort process and is to be used with Set SortExtMem, when it is turned on and the default adder value is not enough to prevent a Bounds condition.

### <span id="page-9-0"></span>**\$INRECNUM**

The if / extract commands can now utilize a new function called \$INRECNUM, which allows you to use the input record number in certain tasks. For example, the task below would find record number 11.

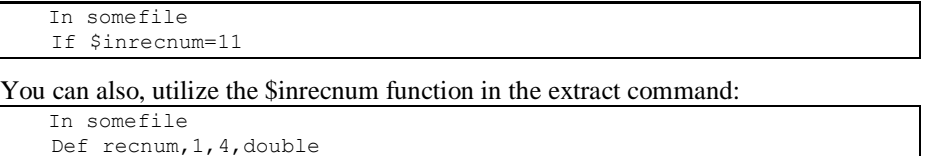

Ext recnum=\$inrecnum

The \$inrecnum function was designed to find records especially in the instance where duplicate records are in a particular data source and cannot be isolated by any other means.

describes the new enhancements to Suprtool since Suprtool 5.9

## <span id="page-9-1"></span>**\$LEADZEROZ**

The if / extract commands can now utilize a new function called \$LEADZEROZ, which allows you to add leading zeroes to a specific display field. This was designed specifically for the extract command and fixing up data but can be used in the if command as well.

\$NUMBER is capable of fixing up numbers, but the new \$LEADZEROZ function is more lightweight and simply adds leading zeroes, and has an option to justify right as shown below. The source data looks like this:

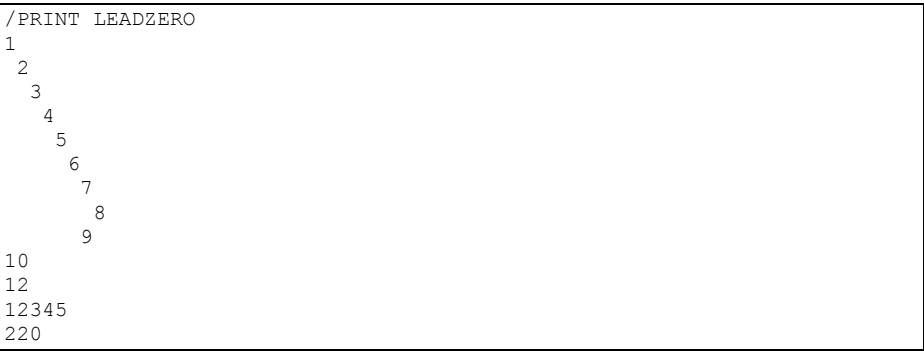

You can format with the following:

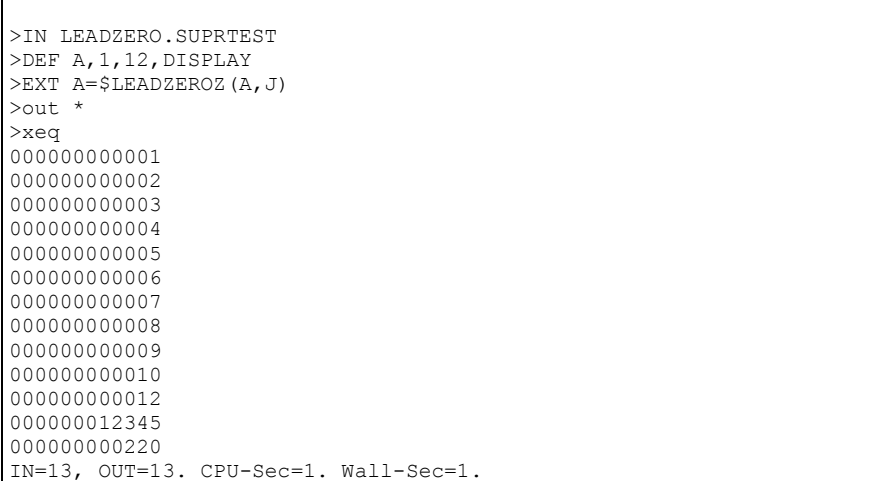

The \$LEADZEROZ function cannot fix issues like commas and decimal places in a display field, this can be handled by the \$number function.

## <span id="page-10-0"></span>**\$LEADZEROB**

The if / extract commands can now utilize a new function called \$LEADZEROB, which allows you to add leading zeroes to a specific byte field. This was designed specifically for the extract command and fixing up data but can be used in the if command as well. The data looks like this:

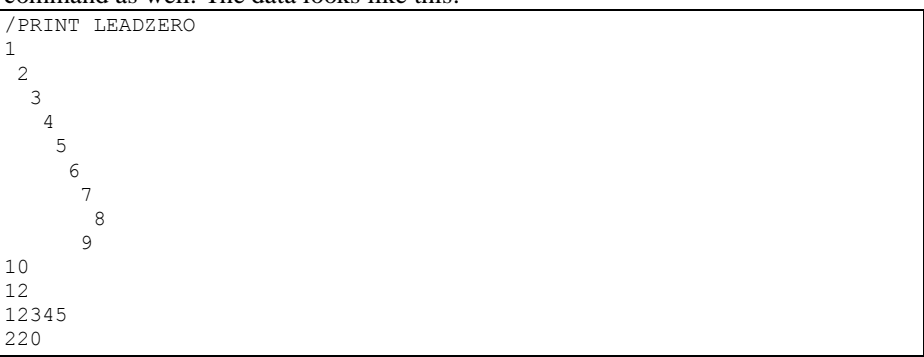

<span id="page-10-1"></span>You can clean it up with the following:

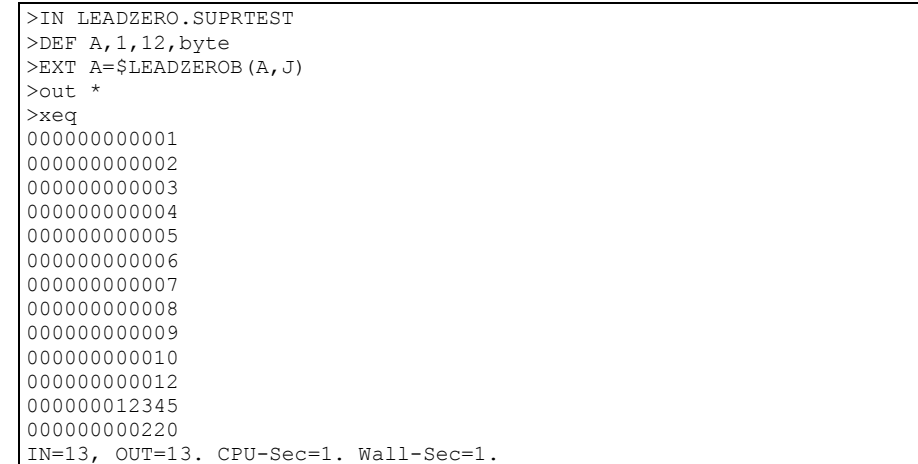

## <span id="page-11-0"></span>**\$JUSTIFYL**

The if / extract commands can now utilize a new function called \$JUSTIFYL, which allows you to left justify text to the left side of a field.

```
>in leadzero
>def b,1,12,byte
>ext b=$justifyl(b)
>out *
>xeq
1
2
3
4
5
6
7
8
9
10
12
12345
220
IN=13, OUT=13. CPU-Sec=1. Wall-Sec=1.
```
## <span id="page-11-1"></span>**\$JUSTIFYR**

The if / extract commands can now utilize a new function called \$JUSTIFYR, which allows you to right justify text to the right side of a field.

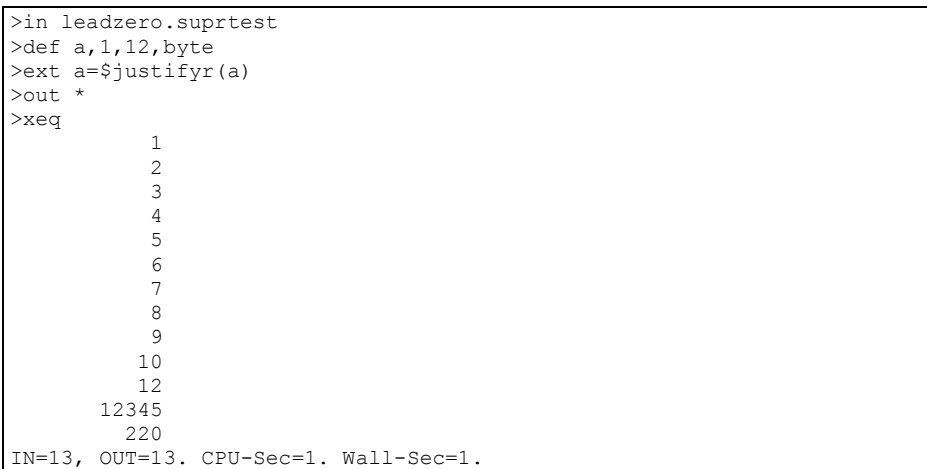

## <span id="page-12-0"></span>**\$RESPACE**

The if / extract commands can now utilize a new function called \$RESPACE, which allows you to fixup byte data that has multiple spaces in between text. For example your data looks like this:

```
>in respace.suprtest
>def text, 1, 40
>ext text
>out *
>xeq
this is a test
this is a test
this is a test
this is a test
this is a test
this is a test
please note this is a test
this is a test
this is a test
this is a test
      this is a test
this is a test
this is a test
this is a test
dummy record
this is a not test
silly record
IN=30, OUT=30. CPU-Sec=1. Wall-Sec=1.
```
It can easily be fixed up and converted to what is shown below:

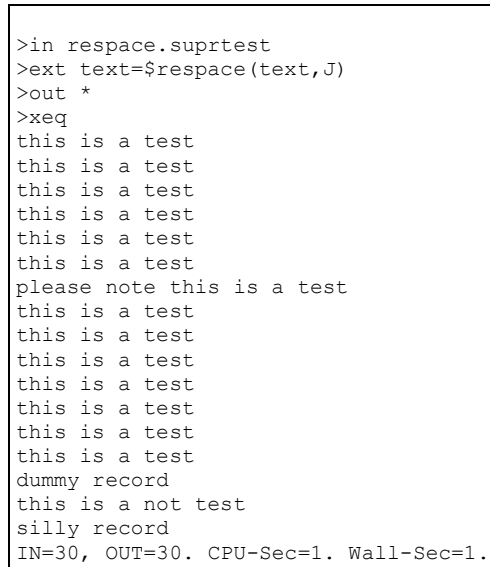

## <span id="page-14-0"></span>**Enhancements in Version 5.9**

### <span id="page-14-1"></span>**\$Month**

The if / extract commands can now utilize a new function called \$Month, which will add a given number of months to a given date in the format of ccyymmdd or yyyymmdd.

For Example:

```
In somefile
Item mydate, date, ccyymmdd
Def targetdate, 1, 4, double
Ext targetdate=$month(mydate,+4)
```
The above task will take the field mydate and add four months to it. Suprtool will check if the date is valid and adjust the date within reason. For example if the given month for mydate has 31 days and the day is 31, and the month mydate becomes when the date is added to has only 30 days. The date will be adjusted to have the  $30<sup>th</sup>$ for the day.

## <span id="page-14-2"></span>**Excel Command**

The Excel command can be used to produce columns of data that when imported will preserve spaces or leading zeroes.

EXCEL PRESERVE *<fieldname>*

#### **Example**

STExport can generate columns that are imported into Excel in such a way that leading zeroes are preserved. While the format produced is not traditional CSV, the format will produce a field in the form:

="00055555"

This form when imported into Excel will preserve the leading zeroes. In order to invoke this format the Excel command has very simple syntax:

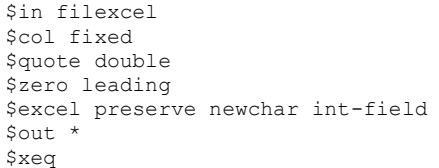

These simple commands will generate a file that will have the usually formatted fields as well as some fields formatted specifically for preserving spaces and leading zeroes in Excel.

The result of such an STExport task will look as follows:

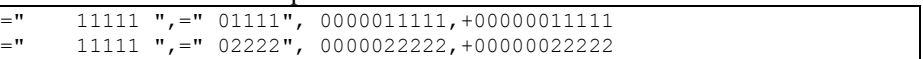

## <span id="page-16-0"></span>**Json Output**

The JSON command specifies STExport to generate Json output. Use the JSON to produce Java Script Object Notation documents for either Internet or Intranet applications.

**JSON** 

OBJECT "string"

ONEPERLINE

#### **Example**

STExport can generate JSON output with just a few commands.

\$input file1sd \$JSON \$output myJSON \$xeq

These four simple commands will generate a file that can be read by various applications. The result of such an STExport task will look as follows:

[{"CHAR-FIELD":"11111","INT-FIELD":1111,"ZONED-FIELD":11111}]

#### **Object**

The Object option allows the JSON data to be wrapped in a specific Object description.

JSON Object "Json object"

Looks like this:

```
{"Json object":
[{\"CHAR-FIELD":\"11111",
\Upsilon"INT-FIELD"\Upsilon:1111,
\Upsilon"DBL\Upsilon-FIELD"\Upsilon:11111,
\"PACKED\-FIELD"\:+1111,
\"PACKED\.-FIELD"\:+11111,
\"QUAD\-FIELD"\:11111,
\Upsilon"ID\Upsilon-FIELD"\Upsilon:1,
\Upsilon"LOGICAL\Upsilon-FIELD"\Upsilon:111,
\"DBLLOG\-FIELD"\:11111,
\"ZONED\-FIELD"\:11111
}]
}
```
Note that the example of the Output has one field per line with data. Normally this would have to be specified via the command line but the data is shown this way simply due to space constraints.

#### **OnePerLine**

For files that have many fields you may want to consider using the OneLine option of the JSON command:

JSON OnePerLine

STExport will put each field and data on one line with the appropriate beginning and end notation.

```
[{\"CHAR\-FIELD"\:"11111",
\Upsilon"INT\Upsilon-FIELD"\Upsilon:1111,
\vee"DBL\vee-FIELD"\vee:11111,
\vee"PAC\kappaED\vee-FIELD"\iota:+11111,
\Upsilon"PAC\KED\.-FIELD"\:+11111,
\Upsilon"QUAD\Upsilon-FIELD"\Upsilon:11111,
\Upsilon"ID\Upsilon-FIELD"\Upsilon:1,
\"LOG\ICAL\-FIELD"\:1111,
\Upsilon"DBL\LOG\-FIELD"\:11111,
\"ZONED\-FIELD"\:11111
}]
```
#### <span id="page-17-0"></span>**Multiple Json Commands**

You can enter multiple JSON commands per task to set the JSON options you require.

```
$in file1sd
$JSON Object "Json object"
$JSON OnePerLine
$out *
$xeq
```
An example of the output generated by the above commands is as follows:

```
{"Json object":
[ {"CHAR\-FIELD"\:"11111",
\Upsilon"INT\-FIELD"\:1111,
\vee"DBL\vee-FIELD"\vee:11111,
\Upsilon"PACKED\Upsilon-FIELD"\Upsilon:+11111,
\Upsilon"PACKED\Upsilon.-FIELD"\Upsilon:+11111,
\Upsilon"QUAD\Upsilon-FIELD"\Upsilon:11111,
\vee"ID\vee-FIELD"\vee:1,
\"LOGICAL\-FIELD"\:1111,
\"DBLLOG\-FIELD"\:11111,
\"ZONED\-FIELD"\:11111
}]
}
```
## <span id="page-18-0"></span>**Bugs Fixed**

## <span id="page-18-1"></span>**Bugs Fixed In Suprtool 5.7.11**

**Set CleanChar.** Set CleanChar to a single character, after a Set CleanChar "<null>" would not come into effect due to the special null flag not being reset. This was in both Suprtool and STExport.

## <span id="page-18-2"></span>**Bugs Fixed In Suprtool 5.7.10**

**Table, Data and Hold.** Suprtool would lose track of Table data field information, on tables held with the hold option in subsequent tasks.